## **ИНСТРУКЦИЯ ПО РЕГИСТРАЦИИ СЛУШАТЕЛЕЙ ПРОГРАММ ПОВЫШЕНИЯ КВАЛИФИКАЦИИ НИУ ВШЭ**

- 1. Перейдите по ссылке <http://asav.hse.ru/>
- 2. Если вы были зарегистрированы в прошлые годы на другие программы дополнительного образования НИУ ВШЭ, введите логин и пароль и нажмите «Я – поступающий на программу дополнительного образования». Если у вас не сохранились логин и пароль, перейдите по ссылке «Я пароль забыл».
- 3. Если вы не регистрировались ранее на курсы повышения квалификации, выберите пункт «Я хочу зарегистрироваться».

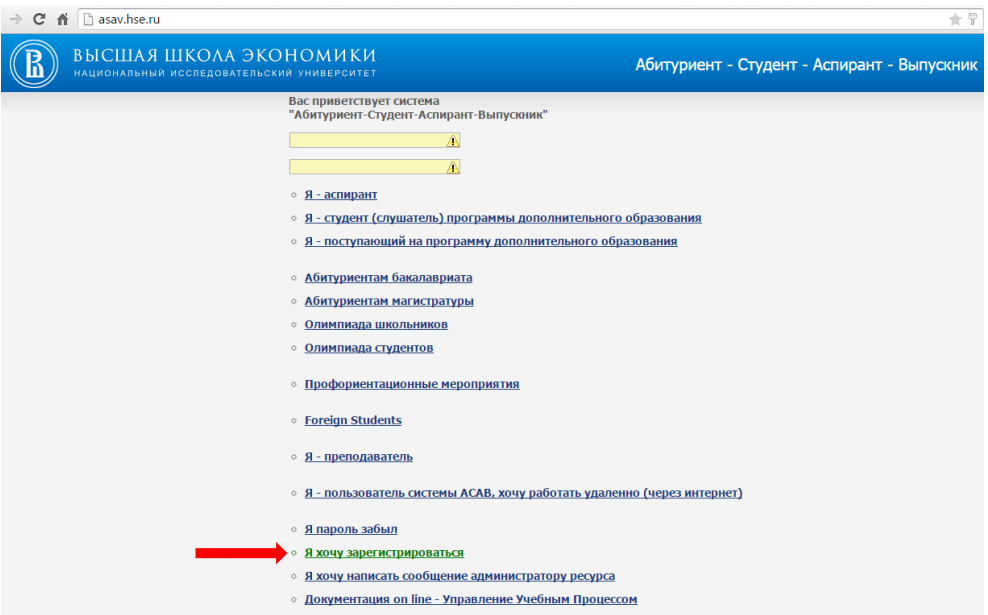

4. Заполните поля Фамилия, Имя, Отчество, Дата рождения

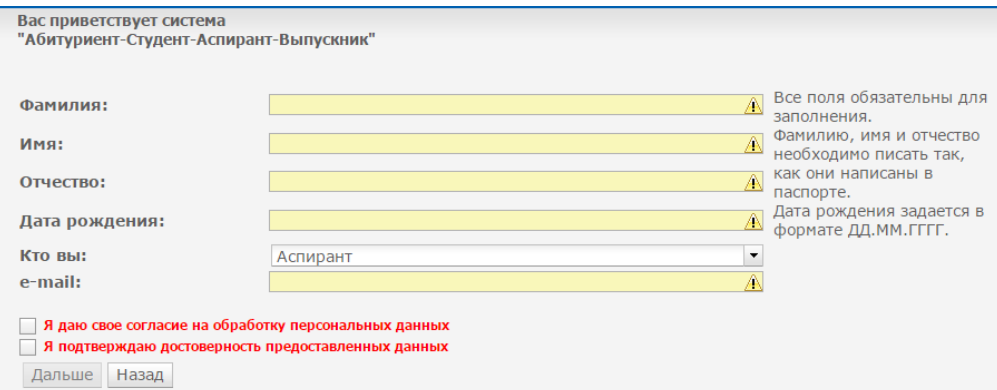

5. В поле «Кто вы» выберите пункт «Поступающий на программу дополнительного образования»

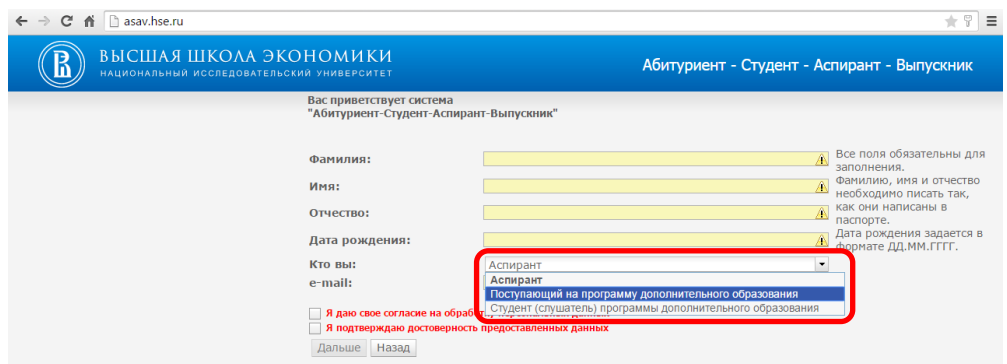

- 6. Выберите пол, введите e-mail и контактный телефон. Проверьте правильность введенной информации! На указанный при регистрации адрес электронной почты будет отправлено письмо с логином и паролем для входа в личный кабинет.
- 7. Выберите тематику программы повышения квалификации. Для этого нажмите кнопку «Выбрать программу».

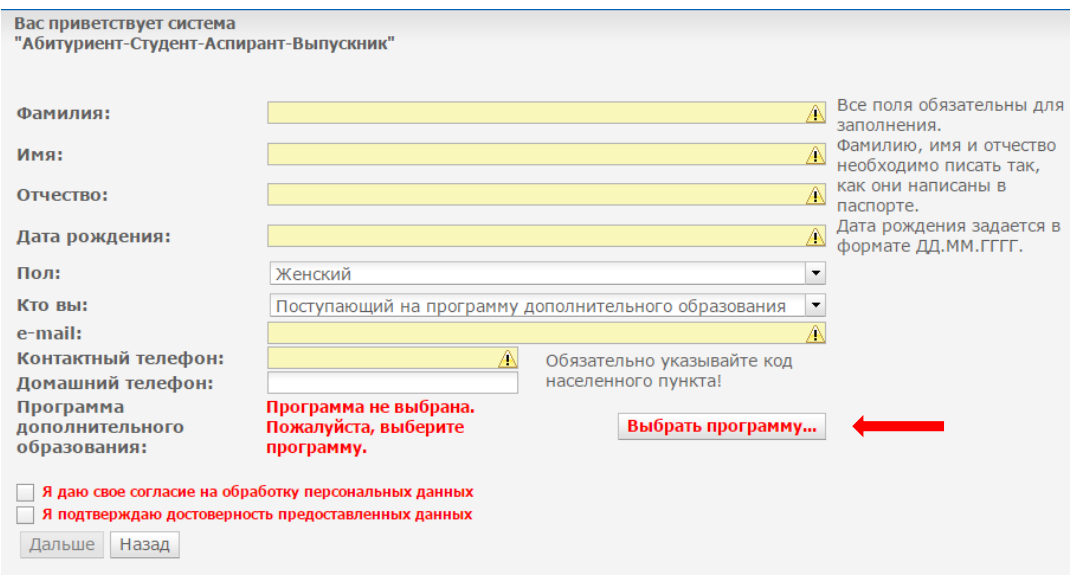

- 8. В блоке программ по направлению финансовая грамотность выберите группу, занимающуюся в удобное для вас время.
	- Преподавание финансовой грамотности в школе, группа Группа 1 (дн) Повышение квалификации, очная форма обучения<br>Обучение с 03.10.2016 по 07.10.2016
	- Преподавание финансовой грамотности в школе, группа Группа 2 (веч) Повышение квалификации, очная форма обучения<br>Обучение с 10.10.2016 по 19.10.2016
	- Преподавание финансовой грамотности в школе, группа Группа 3 (дн) Повышение квалификации, очная форма обучения Обучение с 31.10.2016 по 04.11.2016
	- Преподавание финансовой грамотности в школе, группа Группа 4 (дн) Повышение квалификации, очная форма обучения Обучение с 14.11.2016 по 18.11.2016
	- Преподавание финансовой грамотности в школе, группа Группа 5 (веч) Повышение квалификации, очная форма обучения<br>Обучение с 21.11.2016 по 30.11.2016
	- Преподавание финансовой грамотности в школе, группа Группа 6 (веч) Повышение квалификации, очная форма обучения Обучение с 05.12.2016 по 14.12.2016

## ГРАФИК ПРОВЕДЕНИЯ КУРСОВ в период с октября по декабрь 2016 г.

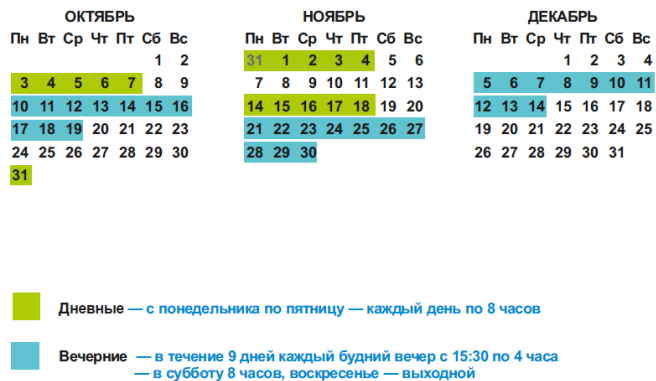

- 9. Отметьте галочками пункты «Я даю свое согласие на обработку персональных данных» и «Я подтверждаю достоверность предоставленных данных».
- 10. Пример правильно заполненной заявки:

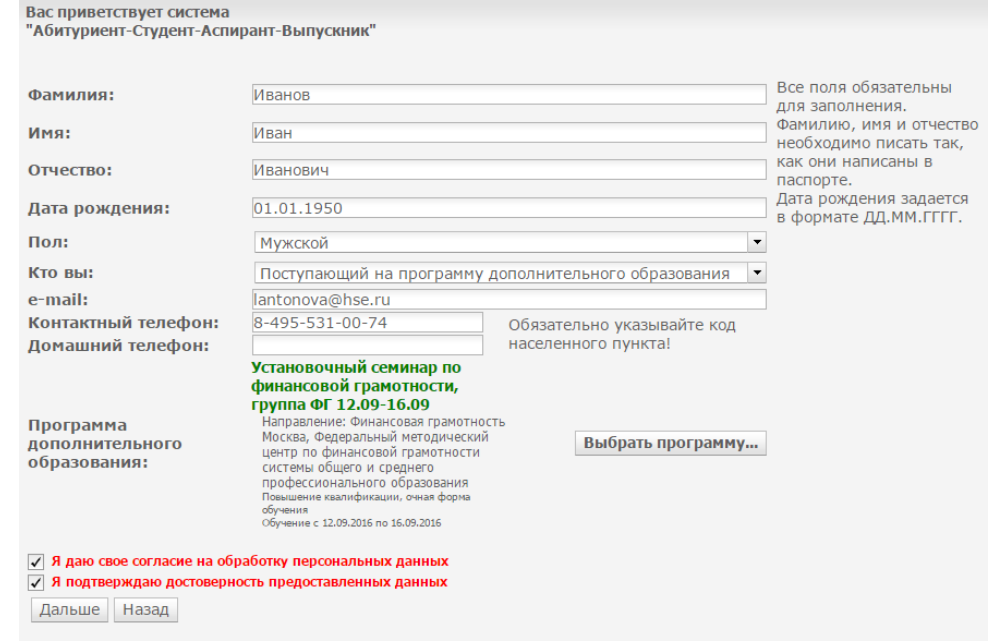

11. Если вы заполнили все требуемые поля, станет активной кнопка «Дальше», нажмите ее. Вы должны увидеть следующее сообщение с указанием адреса почты, на который будет направлено письмо с логином и паролем. Проверьте еще раз, не ошиблись ли вы, вводя ее на предыдущем шаге. Если вы обнаружите ошибку, письмо с учетными данными вам не попадет, в таком случае пишите на **lantonova@hse.ru** с указанием ФИО, ошибочно указанного адреса почты и правильного, в теме письма укажите «Финансовая грамотность».

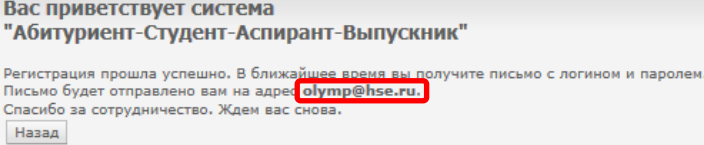

- 12. Ваша заявка будет рассмотрена модератором в течение рабочих суток с момента ее подачи, на указанный при регистрации e-mail будет направлено письмо с логином и паролем для входа в личный кабинет. Если вы не получили письмо в течение суток, проверьте, не попало ли оно в спам. Если вы его не обнаружите, отправьте письмо на [lantonova@hse.ru](mailto:lantonova@hse.ru) с темой «Финансовая грамотность», описанием сути проблемы и указанием ФИО в теле письма.
- 13. Обратите внимание! Регистрация на этом НЕ закончена, вы еще НЕ являетесь слушателем программы. Вам необходимо зайти в личный кабинет и заполнить необходимые поля. Для этого перейдите вновь по ссылке <http://asav.hse.ru/>, введите логин и пароль (будьте внимательны при вводе, лучше скопируйте их из письма) и нажмите «Я – поступающий на программу дополнительного образования»

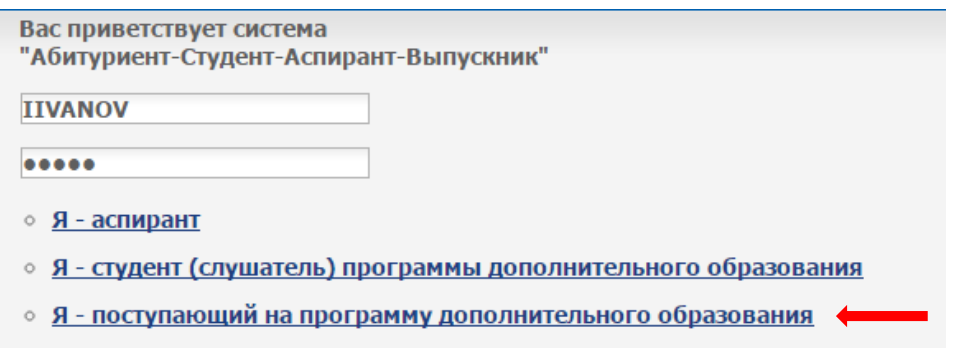

14. В личном кабинете заполните все необходимые поля и нажмите «Отправить заявку на регистрацию». После того, как вам придет подтверждение регистрации на курсы повышения квалификации, регистрацию можно считать завершенной.

## *Желаем удачи!*

*В случае возникновения вопросов, пишите на [lantonova@hse.ru](mailto:lantonova@hse.ru) или звоните по номеру 8-495- 531-00-74, уточните, что ваш вопрос касается регистрации на финансовую грамотность.*